## **SS Reboot Crack**

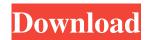

### SS Reboot Crack Full Product Key Latest

Force system reboot from a command line and provide an easy way to reboot a system cleanly. SS Reboot Download With Full Crack can be executed from command line using SSH and as a script file. The application will launch the SSReboot application. SSReboot command syntax usage: [ -c ] [ -f [ configfile ] ] [ -u user ] [ -p password ] [ -n program ] [ -d dir ] Options -c : specifies system reboot via command line. In this mode, no program run option is required. -f: Specify configuration file to use for command line mode, In this mode, and only mode, program run option is required. -u: Run the SSReboot as a specific user. -p: Password for '-u' option. (Default: none) -n: Run program command line before system reboot. Only use program option is required. -d: Specify the reboot directory path. SSReboot Script Usage: [-c] [-f [configfile]] [-u user] [-p password] [-n program ] [ -d dir ] -c : specify system reboot via command line. In this mode, no program run option is required. -f : Specify configuration file to use for command line mode, In this mode, and only mode, program run option is required. -u: Run the SSReboot as a specific user. -p: Password for '-u' option. (Default: none) -n: Run program command line before system reboot. Only use program option is required. -d: Specify the reboot directory path. 2.Test Method SS Reboot Crack should force system to reboot. SS reboot should run reboot option in reset mode. SS reboot should have a reboot log and reboot information. SS reboot should reboot fine on three different windows and Linux. SS reboot should not run by default. SS reboot should be started by command line SSReboot ssh comand. 3.Test Results 3.1. First Reboot Windows: The reboot command line successfully executed and restarted. Reboot log file was generated and reboot information was printed on the console. Linux: The reboot command line successfully executed and restarted. Reboot log file was generated and

## SS Reboot Crack Keygen

SS Reboot is a simple application to help you reboot your system whenever you wish. All you have to do is create a text file on the Desktop with name 'SS Reboot'. It will wait for some seconds before continuing to execute the command. The application will wait for 3 seconds, after which a banner will appear on the screen indicating that the command was executed. The application will then start a Shutdown command. SS Reboot Main Screenshot: SS Reboot Main Screenshot 2: SS Reboot Shortcuts: Press'F1'to open Window-Help menu. Enter'SS Reboot'in the search box and press Enter. Open Tray AddOn TrayAddOn changes the tray icon of a number of applications. It can be used to add internet browser, clock, toolbars or other custom tray applications. All icons can be replaced with your own. There are also a number of themes to choose from. Status icon is a utility that can monitor and control a lot of aspects of your system. This utility installs an application icon in your system tray, which displays statuses of the following components of your system: Disk usage, CPU Usage, RAM Usage, Network Traffic, FTP Traffic and all running Applications. User can view real time system information by pressing 'Data Monitor' icon on the system tray. Grapefruit is a powerful system monitor utility. It shows real-time information about your computer's hardware, software, network connections, running processes, processes, RAM, Disk and much more. Grapefruit also gives you the ability to control Windows through its interface (interface is customizable), to configure system notifications, to view network interfaces, to send SMS messages and other useful features. SS Reboot - Tray AddOn In AddOn Browser: Open TrayAddOn.ini located at 'C:\Program Files\TrayAddOn\TrayAddOn.ini' [General] [DBPanel Icons AddOn] ID=0, Path=\sstatusicon\_plugin\statusicon\icons\diskusage ID=1, Path=\sstatusicon\_plugin\statusicon\icons\diskusage ID=2, Path=\sstatusicon\_plugin\statusicon\icons\cpu ID=3, Path=\sstatusicon\_plugin\statusicon\icons\ram ID=4, Path=\sstatusicon\_plugin\status 6a5afdab4c

1/3

#### **SS Reboot**

#### What's New In?

SS Reboot is a tool that gives you possibility to force reboot any system. It works via SHELL and carries out a reboot without actually restarting the system. All you need to do is to run a single command to reboot or shutdown your system. It has been tested on: All newly released Windows OSes. All Windows 7 compatible OSes. SS Reboot has been designed to be able to overcome the majority of system hang situations. It includes several "fail-safe" techniques to avoid system hang: Confirmation: it requires a confirmation that you want to reboot (such as command line). Action: it requires an Action such as a number of minutes or seconds. Reset: It uses a tricky reboot techniques which will do a hard reset (flash the BIOS) but it will keep your system running and working. SS Reboot can be used as a backdoor to "shutdown" the target Windows computer by calling the shutdown command with specific options (-t and -f) OR by a custom shutdown cmdlet to other targets like a different computer or an even command prompt. VSSSS Reboot: Is a work in progress tool for VSS use! It is currently created for snapshot use by need to analyze how a system is running. But this can be used to force a reboot in a VSS scenario such as if you need to reboot your test server in a non clean manner. Check out the description here and the documentation here. If you have any feedback or questions, drop us an email to info@easy-ss-reboot.com or visit our github page. SS Reboot Screenshot SS Reboot Downloads Download: SS Reboot should work on all OS systems. For installations on Windows 7 see the readme file. SS Reboot Examples The download includes a sample batch file, which will force a reboot. For an in-depth walk-thru, see here or here. Important note about command line syntax: All command lines should be in the form: C:\path-to-reboot-s.exe [options] [target] You should use the -g option when starting the shutdown command; this provides a graphical indication to the user that the shutdown is occurring. How to use SS Reboot SS Reboot can be used to reboot a computer after stopping it. SS Reboot is written in.NET and supports

2/3

# **System Requirements For SS Reboot:**

Windows XP or later Windows 7 or later Mac OS X 10.9 or later Intel Pentium 4 processor or better 512 MB of RAM 3 GB free hard drive space DirectX 9-compatible video card Internet access Windows 95/98/NT Mac OS 9.x or Mac OS X 10.x Ingame map of events you need to review to meet prerequisites Quick start guide and sample files As always, if there

https://www.coursesuggest.com/wp-content/uploads/2022/06/EWClock.pdf

https://totalcomputer.it/winter-white-theme-crack-mac-win-updated-2022/

https://bahargroup.ch/wp-content/uploads/2022/06/Kitoolbar.pdf

https://cryptic-ocean-76745.herokuapp.com/seayzyry.pdf

https://eqlidi.ir/wp-content/uploads/2022/06/Logitech Z Cinema Crack Free For PC Latest 2022.pdf

http://kramart.com/scriptmaster-3533064-crack-with-license-key-download-march-2022/

https://cine-africain.com/wp-content/uploads/2022/06/ShipRush USPS.pdf

https://philippinesrantsandraves.com/upload/files/2022/06/gZjS5JGS2Qf6OcnGKJJI\_08\_5020a7695dfad21f920b957c28963ad\_8\_file.pdf

https://www.slaymammas.com/clipboard-inspector-crack-updated-2022/

https://anipal.es/wp-content/uploads/2022/06/saxbban.pdf

3/3